# **CAPEXIL**

# **GUIDELINES FOR APPLYING MEMBERSHIP WITH CAPEXIL**

## **MBERSHIP SUBSCRIPTION STRUCTURE:**

The requisite membership fees for the registration are as follows:

## **A) Admission fees:**

- Rs. 3000.00 + GST @ 18% for registration as Small Scale category
- Rs. 5000.00 + GST @ 18% for registration as large Scale category

## **B) Annual Membership fees:**

- Rs. 7500.00 + GST @ 18% per year for Small Scale category
- Rs. 14000.00 + GST @ 18% per year for Large Scale category
- **C) Additional panel fees:** Rs. 1000.00 per panel + GST @ 18%
- **D) Dual RCMC fees:** Rs. 1000.00 once in every five years + GST@ 18%

Please find below details of the subscription for each category for your ready reference.

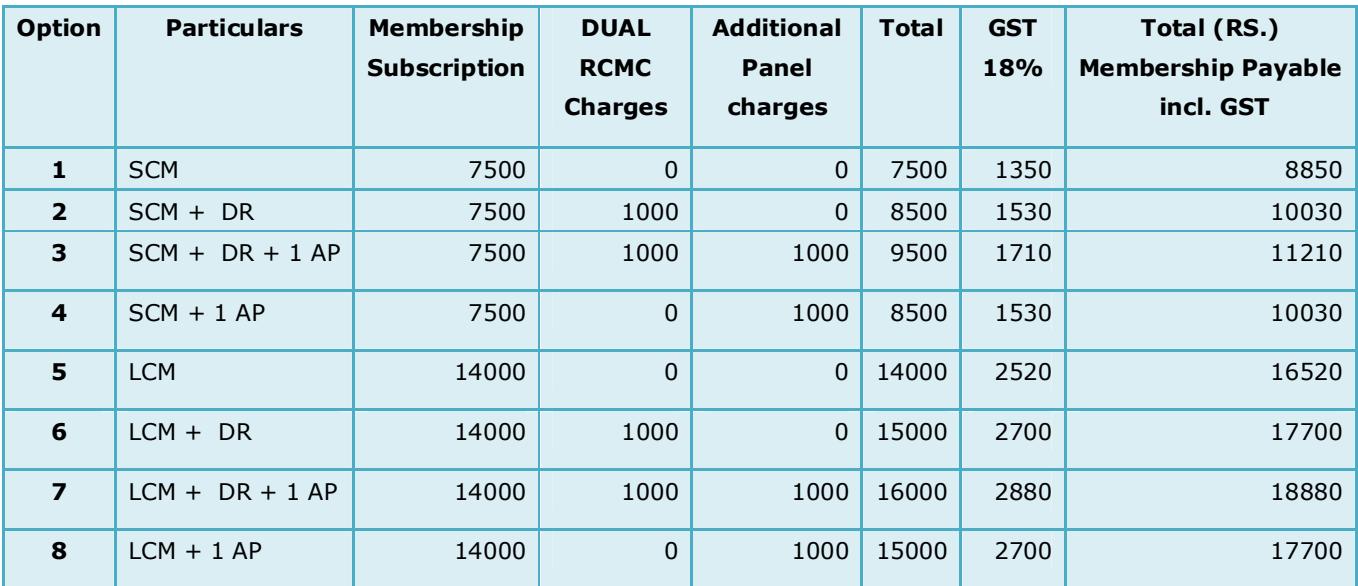

- · SCM:Small Category Member, (Small Merchant Exporter, Small Manufacturer Exporter)
- · LCM: Large Category Member, (Large Merchant Exporter, Large Manufacturer Exporter)
- · AP: Additional Panel,
- · DR: Dual RCMC (Merchant-Cum-Manufacturer Exporter)

## **GSTIN DETAILS:**

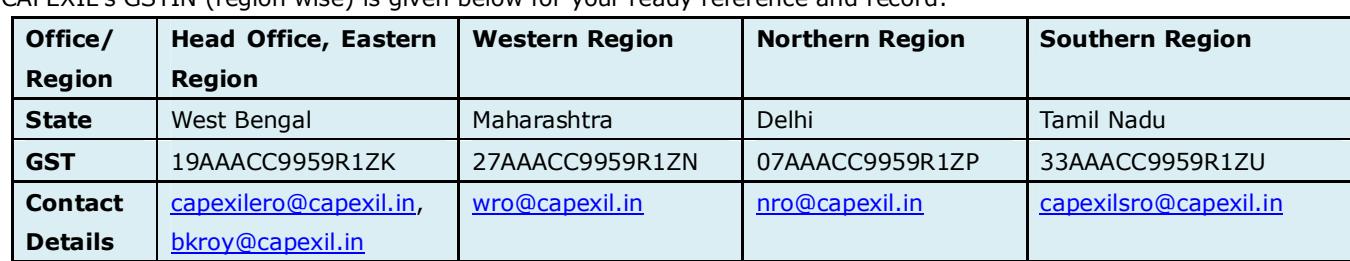

CAPEXIL's GSTIN (region wise) is given below for your ready reference and record:

# **CRITERIA FOR SMALL SCALE AND LARGE SCALE CATEGORY:**

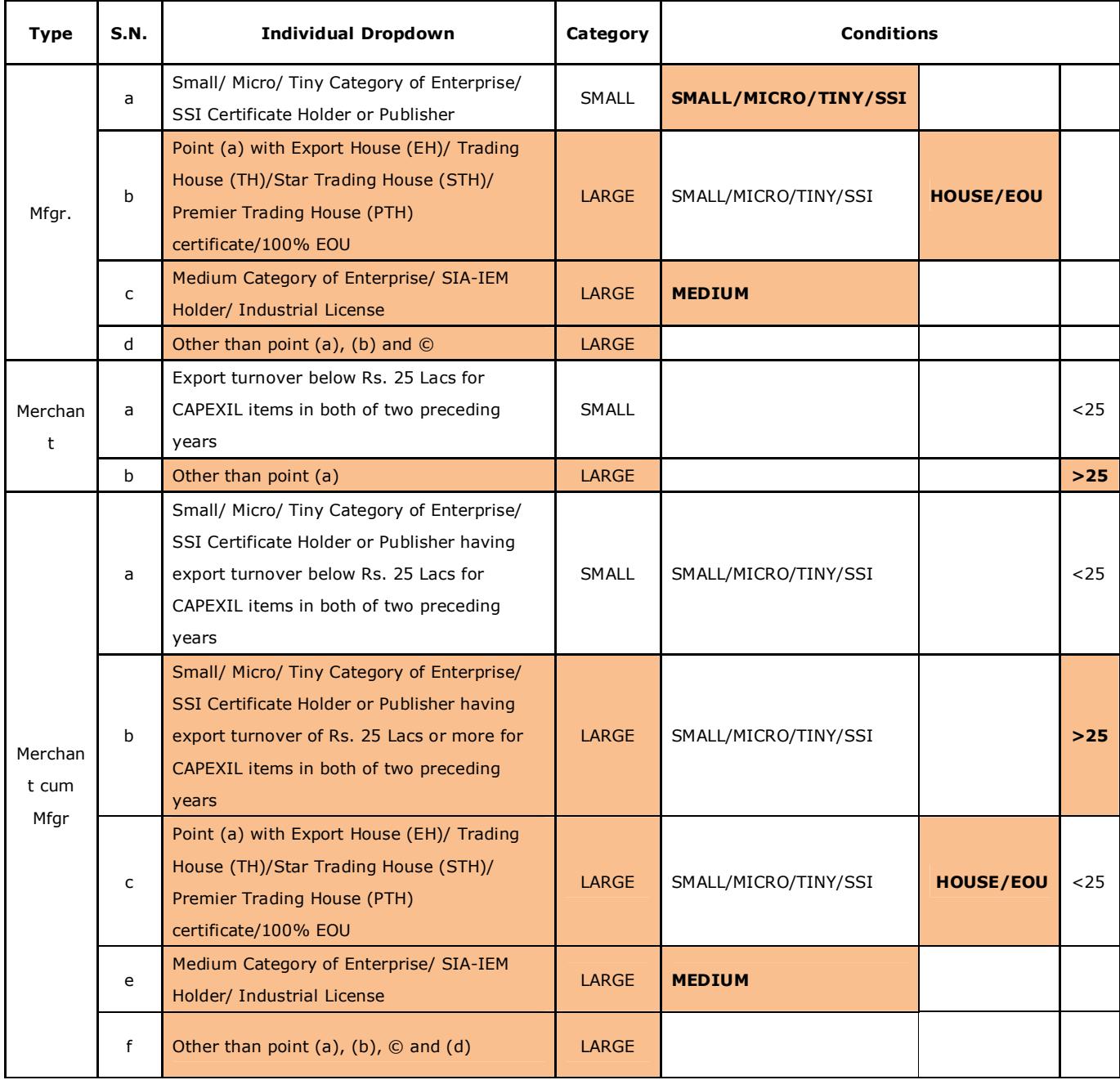

# **VOTING RIGHT ELIGIBILITY:**

Over and above for exercising voting right and other privileges members must pay their membership subscription by 30th April of the Financial Year.

# **MEMBERSHIP SUBSCRIPTION FOR PREVIOUS YEARS:**

Members who have not paid Membership Subscription for any previous years (before F.Y.18-19), are requested to kindly send us the same at previous subscription alongwith current GST.

## **REQUISITE DOCUMENTS**

The applicant has to scan and upload the requisite document as per the criteria of CAPEXIL. While scanning the documents the file has to be in PDF format (below 550 KB) and the file must be legible for the purpose of verification for issuance of online RCMC.

#### **For Manufacturer Exporter the following documents need to scan and upload:**

- A. Self Certified copy of Import Export Code (IEC) issued by the licensing authority.
- B. Self Certified copy of Personal Account number (PAN).
- C. Self Certified copy of Industrial License / Manufacturing License issued by the licensing authority.
- D. Self Certified copy of "Self Declaring that the firm is not black listed by any Government Department or Government Organisation"
- E. GST registration certificate

#### **For Merchant Exporter the following documents need to scan and upload:**

- A. Self Certified copy of Import Export Code (IEC) issued by the licensing authority
- B. Self Certified copy of Personal Account number (PAN)
- C. Copy of Chartered Accountant's Certificate mentioning Export Turnover / Domestic Turnover in respect of CAPEXIL's item for the last two years.
- D. Self Certified copy of "Self Declaring that the firm is not black listed by any Government Department or Government Organisation"
- E. GST registration certificate

#### **BANK DETAILS:**

· The payment should be made in Demand Draft, Cheque in favour of CAPEXIL, payable at Kolkata (other than Outstation & Non CTS cheque), or through Online mode in the below bank:

Kotak Mahindra Bank Limited, H.B.SARANI BRANCH, IFSC Code: KKBK0006570,

SB A/C No. 504010190346, Beneficiary Name: CAPEXIL.

- · Kindly do not deposit cheque directly to Bank.
- · If payment is made via RTGS/NEFT then the details should be send with a subject of "ONLINE PAYMENT" alongwith concerned attachment to the following mails: bkroy@capexil.in , sb.nandi@capexil.in ,
- · CAPEXIL holds all the rights to cancel the registration if the requisite amount is not paid and also if all the necessary documents mentioned above are not furnished by the applicant within the stipulate time.

### **COMPANY PROFILE & PAYMENT DETAILS UPDATION**

Please update your company profile, membership payment details for the current financial year and GSTIN details at CAPEXIL's Automation Membership Application.

Please follow the instructions to update your company details with us:

- · Login to the system **https://membership.capexil.org/** with your credentials.
- · Your email id registered with us is as login ID, which was used at the time of registration.
- · In case you have misplaced or forgotten your password, you can regenerate it using the following link **https://membership.capexil.org/account/forgot-password.xhtml**
- · Please follow this quick tutorial on how to complete your company profile **http://capexil.org/gettingstarted-with-membership-automation/**